## Abaco Enterprise

## Aggiornamento automatico dei listini di acquisto e vendite

## Manuale

Le seguenti istruzioni permettono di aggiornare, in modo automatico, i prezzi di un listino d'acquisto in fase di caricamento DEM o Ordine fornitore. Se un listino vendita è abbinato ad un listino acquisto, i prezzi possono essere aumentati di una percentuale di ricarico standard o specifica per ogni singolo articolo.

1. **Creazione di un listino acquisto** che si aggiorna automaticamente in fase di caricamento DEM o Ordine fornitore. Inserire poi questo listino come listino base d'acquisto in Anagrafica Azienda.

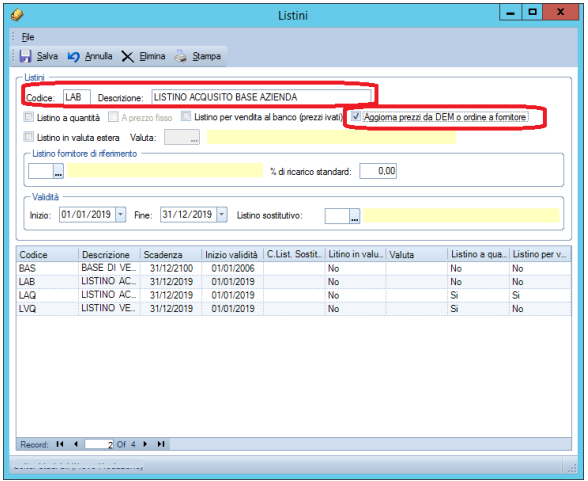

La configurazione di questo listino permette ad Abaco di tenere aggiornato tutti i prezzi del listino LAB quando si carica un documento di entrata merce (DEM) o un ordine.

2. **Creazione di un listino di vendita** base da abbinare al listino d'acquisto che aumenta sulla base di una percentuale di ricarico standard o in base alla percentuale di ricarico del singolo articolo

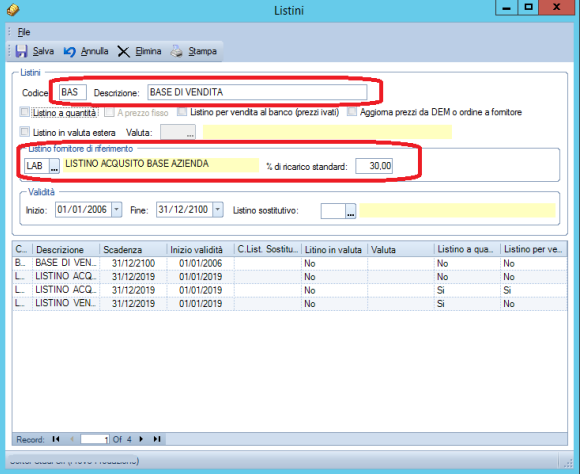

La configurazione di questo listino permette ad Abaco di tenere aggiornato il listino BAS al variare dei prezzi del listino LAB del 30% in più.

Usando entrambe le configurazioni, in fase di caricamento di un acquisto tramite DEM o di un ordine fornitore, il prezzo indicato sul rigo dell'articolo aggiorna automaticamente il prezzo del listino LAB e il prezzo del listino di vendita BAS aumentato del ricarico standard impostato.

Se l'articolo ha una sua percentuale di ricarico predefinita, Abaco userà quella percentuale anziché quella standard.

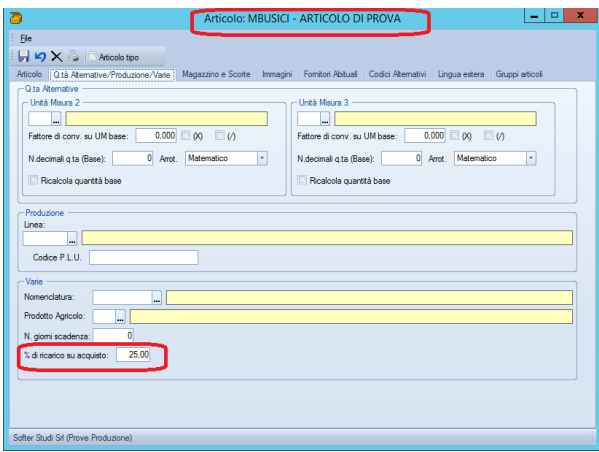